# Kamailio for Building an IMS Core for VoLTE

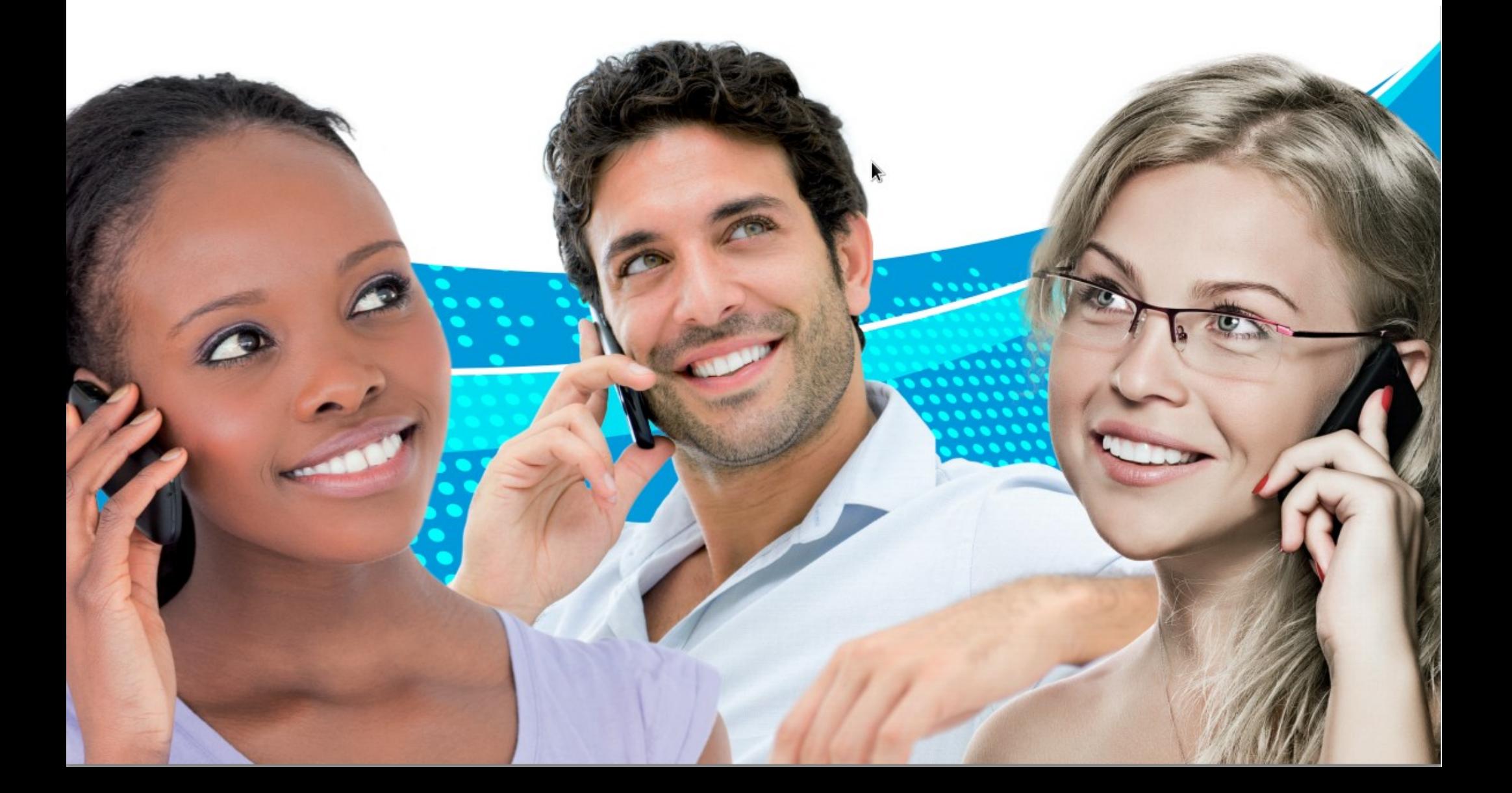

# Todays schedule

- Basic IMS Infrastructure overview
- Some Background on IMS on Kamailio
- Live-Installation of the network components
	- Proxy-CSCF (with SEMS for AMR)
	- Interrogating-CSCF
	- Serving-CSCF
	- Fraunhofer's OpenHSS (FhoSS)
	- A simple Aplication Server, based on Kamailio (if time allows)
- Walkthrough of HSS-Webinterface

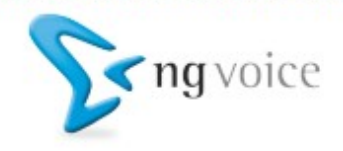

## Basic IMS Infrastructure overview

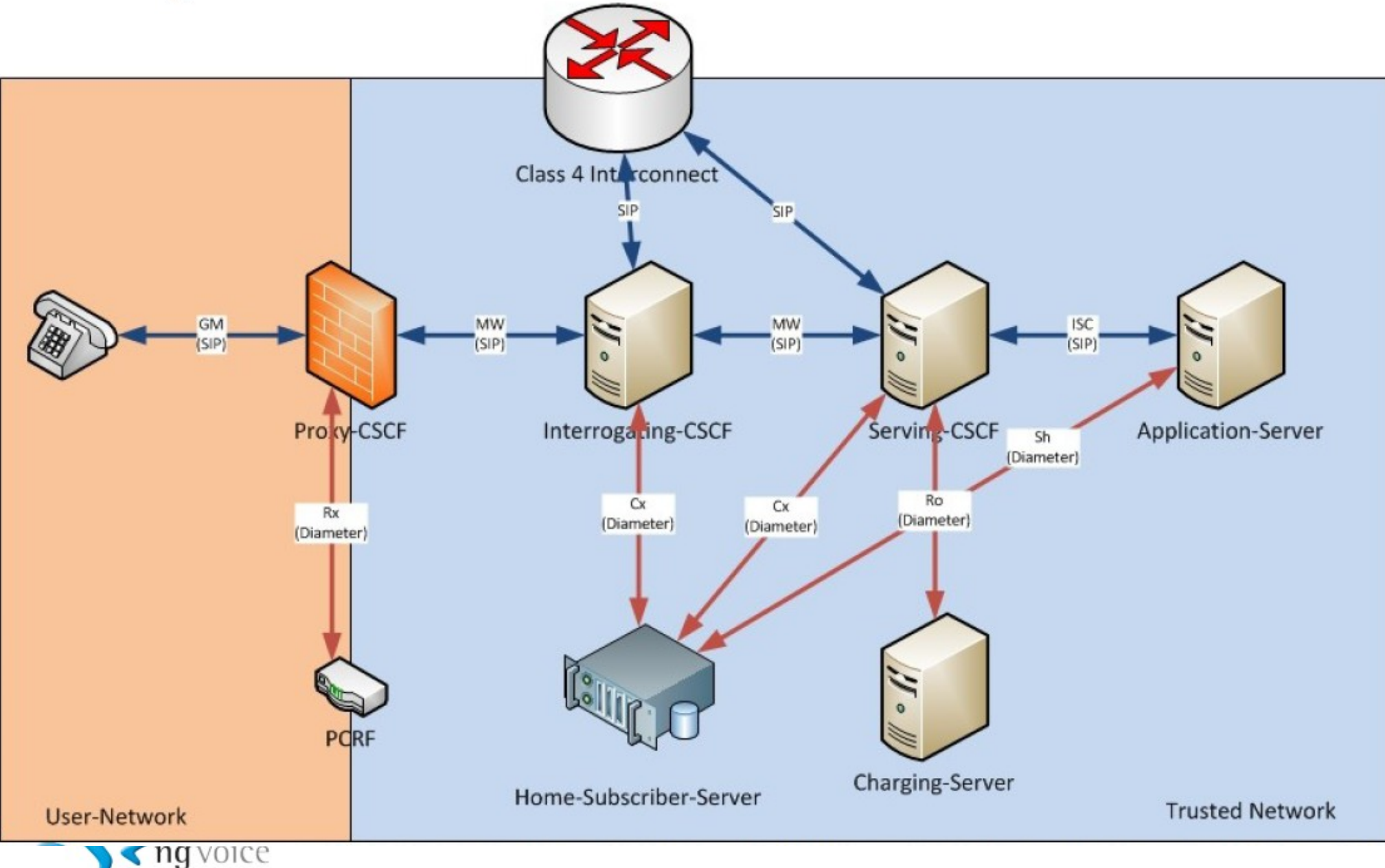

# Background on IMS on Kamailio

- Based on Fraunhofer's OpenIMS-Core
- Highly optimized for performance
- All components for Testbeds available as **OpenSource**

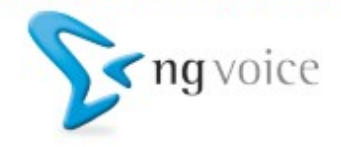

## Preparations: DNS / Bind

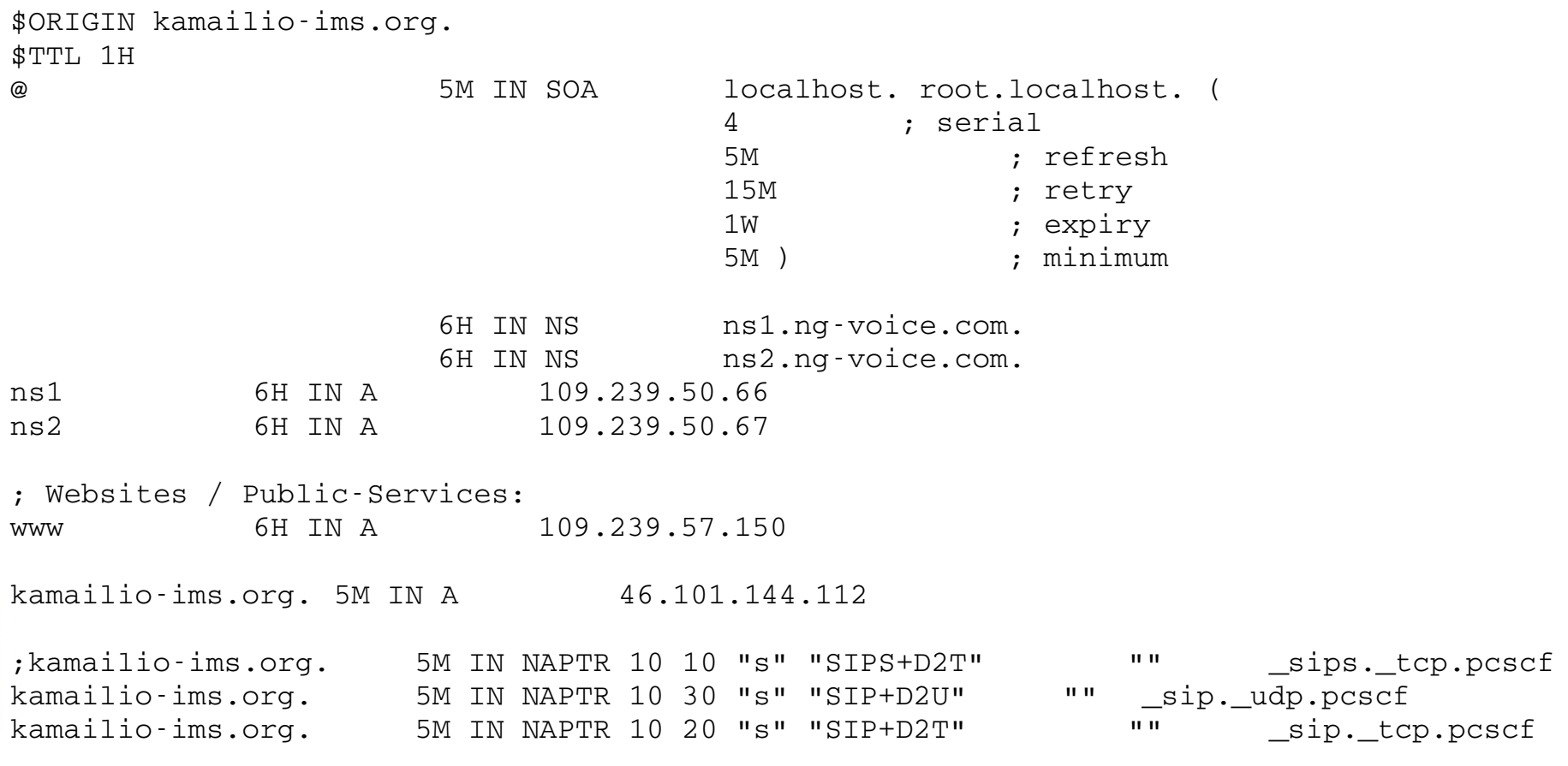

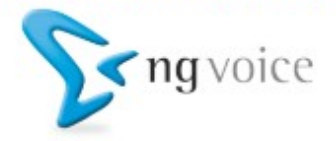

### Preparations: DNS / Bind (2)

pcscf 5M IN A 46.101.144.112 pcscf 5M IN NAPTR 10 10 "s" "SIP+D2T" "" \_sip.\_tcp.pcscf pcscf 5M IN NAPTR 10 20 "s" "SIP+D2U" "" \_sip.\_udp.pcscf \_sip.\_tcp.pcscf 5M SRV 10 1 4060 pcscf \_sip.\_udp.pcscf 5M SRV 10 1 4060 pcscf icscf 5M IN A 46.101.144.112 icscf 5M IN NAPTR 10 50 "s" "SIP+D2U" "" \_sip.\_udp.icscf \_sip.\_udp.icscf 5M SRV 20 0 5060 icscf scscf 5M IN A 46.101.144.112 scscf 5M IN NAPTR 10 50 "s" "SIP+D2U" "" sip. udp.scscf sip. udp.scscf 5M SRV 10 0 6060 scscf as 5M IN A 46.101.144.112 as 5M IN NAPTR 10 50 "s" "SIP+D2U" "" \_sip.\_udp.as \_sip.\_udp.as 5M SRV 10 0 7060 as hss 5M IN A 46.101.144.112

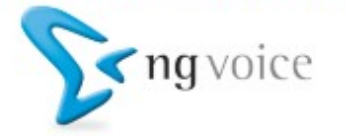

# **Basic Installation (on Debian)**

#### Add our repository:

wget -0 - http://repository.ng-voice.com/PublicKey | apt-key add echo "deb http://repository.ng-voice.com wheezy ims rtpproxy fhoss sems" > /etc/apt/sources.list.d/kamailio-ims.list apt-get update

#### Install some packages:

apt-get install kamailio kamailio-ims-modules kamailio-presence-modules kamailio-tls-modules kamailio-mysgl-modules kamailio-xmlrpc-modules ngcprtpengine openimscore-fhoss oracle-java7-installer sems mysgl-server mc ngrep tcpdump vim libevent-2.0-5 libevent-pthreads-2.0-5 libspandsp2

• All Configurations are separated in kamailio.cfg (general) and pcscf.cfg / icscf.cfg / scscf.cfg  $/*xml$ 

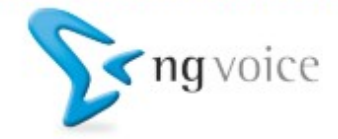

# Configuring the Proxy-CSCF (1)

#### SIP Express Media Server (SEMS) – for AMR-NB

- Apply provided configurations
- Edit /etc/default/sems: RUN\_SEMS="yes"
- Edit /etc/sems/etc/src\_ipmap.conf 46.101.144.112=>mo

#### NOTE: Patent licensing for AMR-NB is required!!!

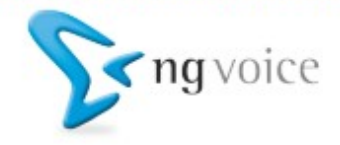

# Configuring the Proxy-CSCF (2)

Configure SIPWise' RTPEngine

• Edit /etc/default/ngcp-rtpengine-daemon :

```
RUN RTPENGINE=yes
\lceil \cdot \rceilINTERFACES="46.101.144.112"
\left[\ldots\right]
```
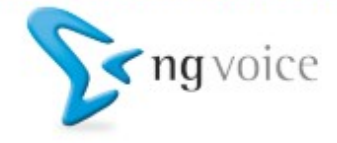

# Configuring the Proxy-CSCF (3)

Configure Kamailio for use as a Proxy-CSCF:

- Add the SEMS-SBC to the dispatcher. list file
- Modify pcscf.cfg to fit to your needs (IP-Adresses, Hostnames, …)
- Create the database for the Proxy-CSCF

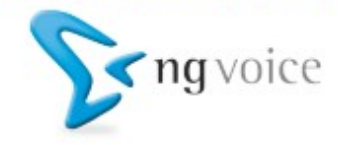

Configuring the Interrogating-CSCF

- Modify icscf.cfg (Kamailio-Settings)
- Modify icscf.xml (Diameter-Connection)
- Create the database for the Interrogating-CSCF

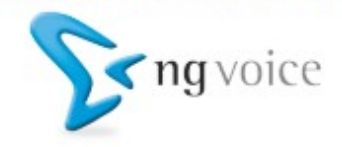

Configuring the Serving-CSCF

- Modify scscf.cfg (Kamailio-Settings)
- Modify scscf.xml (Diameter-Connection)
- Create the database for the Serving-CSCF

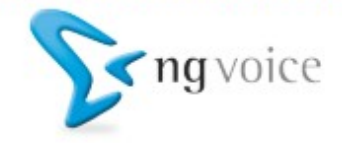

# You can register now!

- Username: alice / bob
- Password: alice / bob
- Registrar: kamailio-ims.org
- Authentication-Username: "alice@kamailio-ims.org"
- / "bob@kamailio-ims.org"
- Outbound proxy: pcscf.kamailio-ims.org:4060 (opt)

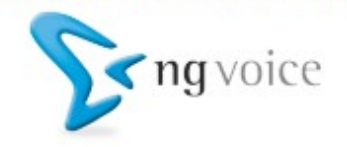

# Adding PSTN-Interconnects

- Inbound calls need to point to the I-CSCF
- Outbound gateways are defined in Dispatcher on the Serving-CSCF
- ENUM is required for number to user mapping

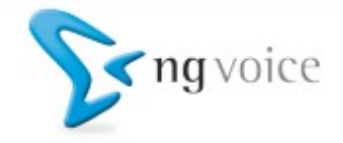

# Adding Applications

- The difficult/complex part is to add the proper rules
- Any SIP-Endpoint can be an application

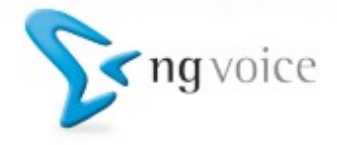

### Simple Kamailio-Application-Server

```
route {
     xlog("L_BBG", "$rm ($fu ($si.*sp) to $tu, $ci)\n");
     # per request initial checks
     route(REQINIT);
     # handle requests within SIP dialogs
     route(WITHINDLG);
     ### only initial requests (no To tag)
     # CANCEL processing
     if (is method("CANCEL")) {
          if (t check trans())
               t relay();
          exit;
     }
    if (\text{frU} = \sim "0[0-9]+") {
          strip(1);
          prefix("49");
     }
     # Evaluate Route-Header and set $route uri
     loose_route();
     t_relay();
}
```
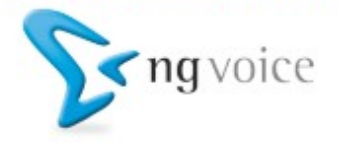

### Download: Configurations

#### All configurations, Zone-Files, etc.:

#### http://www.ng-voice.com/kamailio-ims-workshop.zip

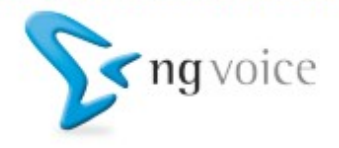

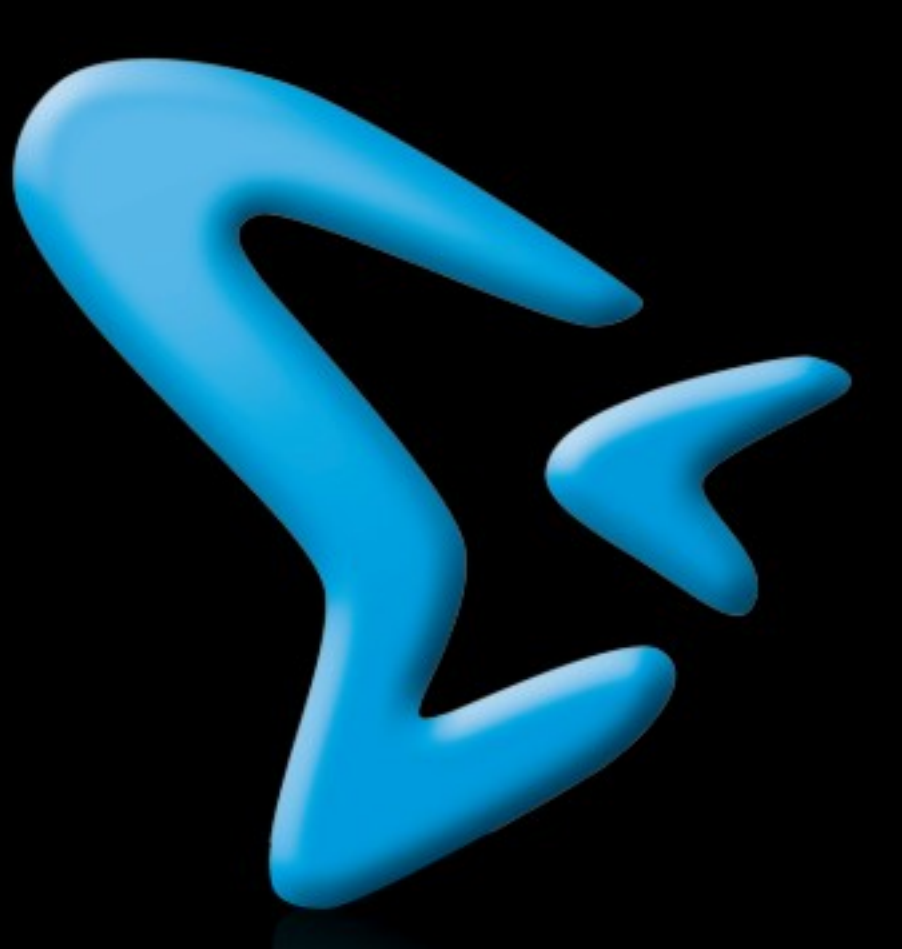

# Thank you! Contact: www.ng-voice.com - carsten@ng-voice.com